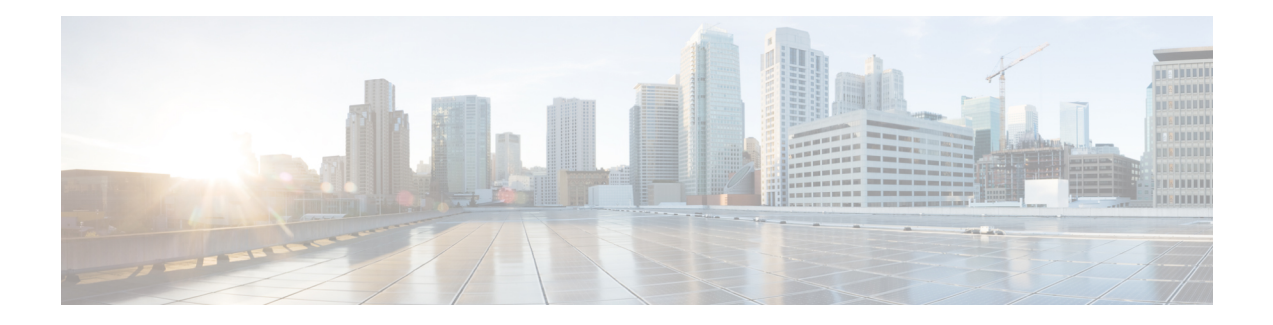

# **cnBNG User Plane Configuration Commands**

This chapter describes the Cisco IOS XR software commands that are used to configure the cloud native Broadband Network Gateway (cnBNG) user plane on Cisco ASR 9000 Series Routers. For details regarding the related configurations, see the *Cloud Native BNG User Plane Configuration Guide for Cisco ASR 9000 Series Routers*.

- [auto-loopback,](#page-1-0) on page 2
- [cnbng-nal,](#page-2-0) on page 3
- [cp-association,](#page-3-0) on page 4
- [cp-server,](#page-5-0) on page 6
- [disable-secondary-address-notification,](#page-6-0) on page 7
- [hostidentifier,](#page-7-0) on page 8
- ipoe [fsol-flow-control,](#page-8-0) on page 9
- pppoe [fsol-flow-control,](#page-9-0) on page 10
- [route-summary,](#page-10-0) on page 11
- [secondary-address-update,](#page-11-0) on page 12
- [up-cp-notification](#page-12-0) flow-control , on page 13
- up-cp-stats [flow-control](#page-13-0) , on page 14
- [up-server,](#page-14-0) on page 15

# <span id="page-1-0"></span>**auto-loopback**

To configure NOS adaptation layer (NAL) auto-loopback on the user plane of cloud native BNG, use the **auto-loopback** command in cnbng-nal configuration mode. To remove this configuration, use the **no** form of this command.

**auto-loopback vrf** { *vrf-name* | **default** } [ **interface Loopback** *loopback-num* ] [ **primary-address** *ip-address* ]

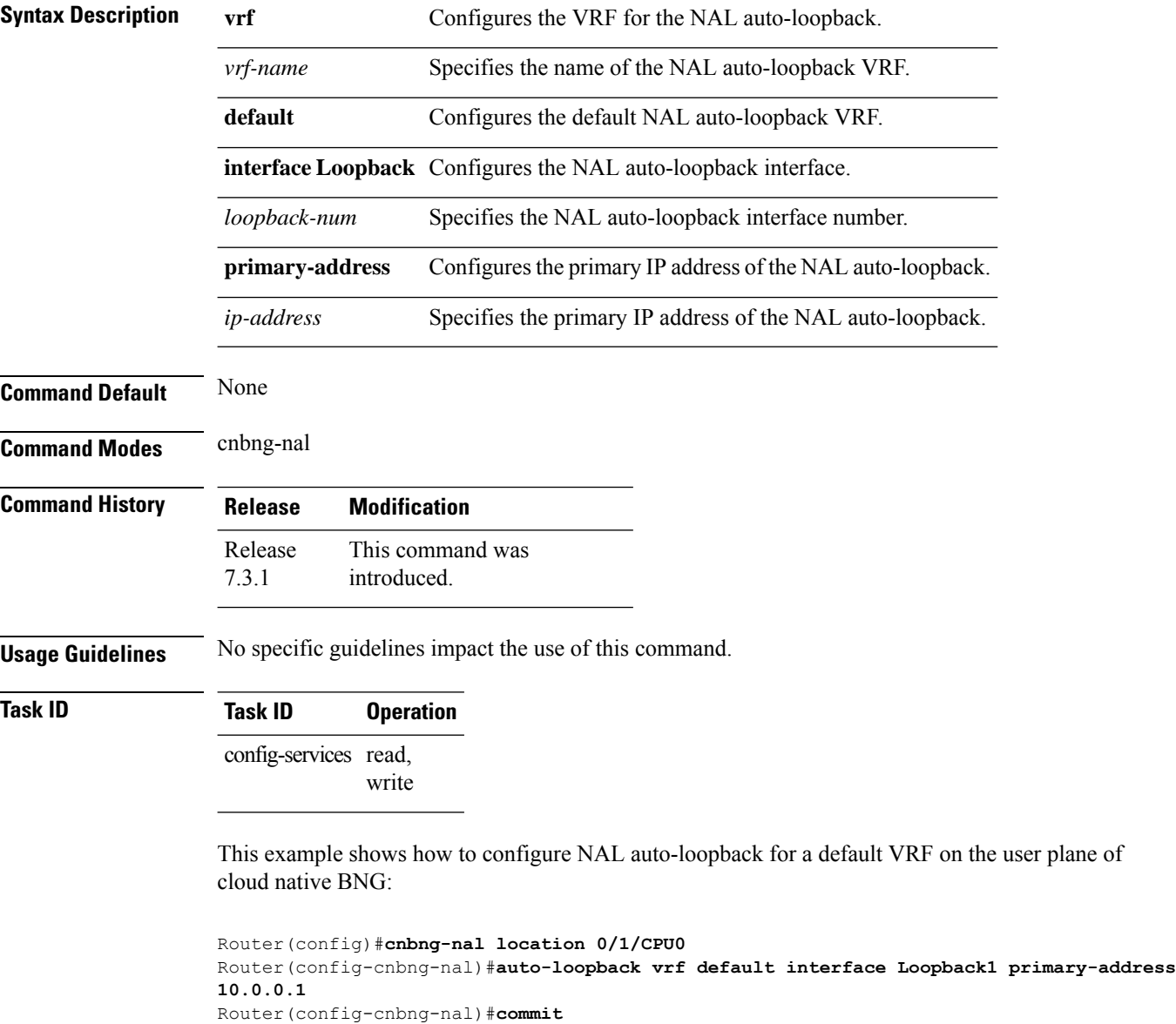

# <span id="page-2-0"></span>**cnbng-nal**

To enter into the cnbng-nal configuration mode and to specify the NOS adaptation layer (NAL) configurations for the user plane of cloud native BNG (cnBNG), use the **cnbng-nal** command in Global Configuration mode.

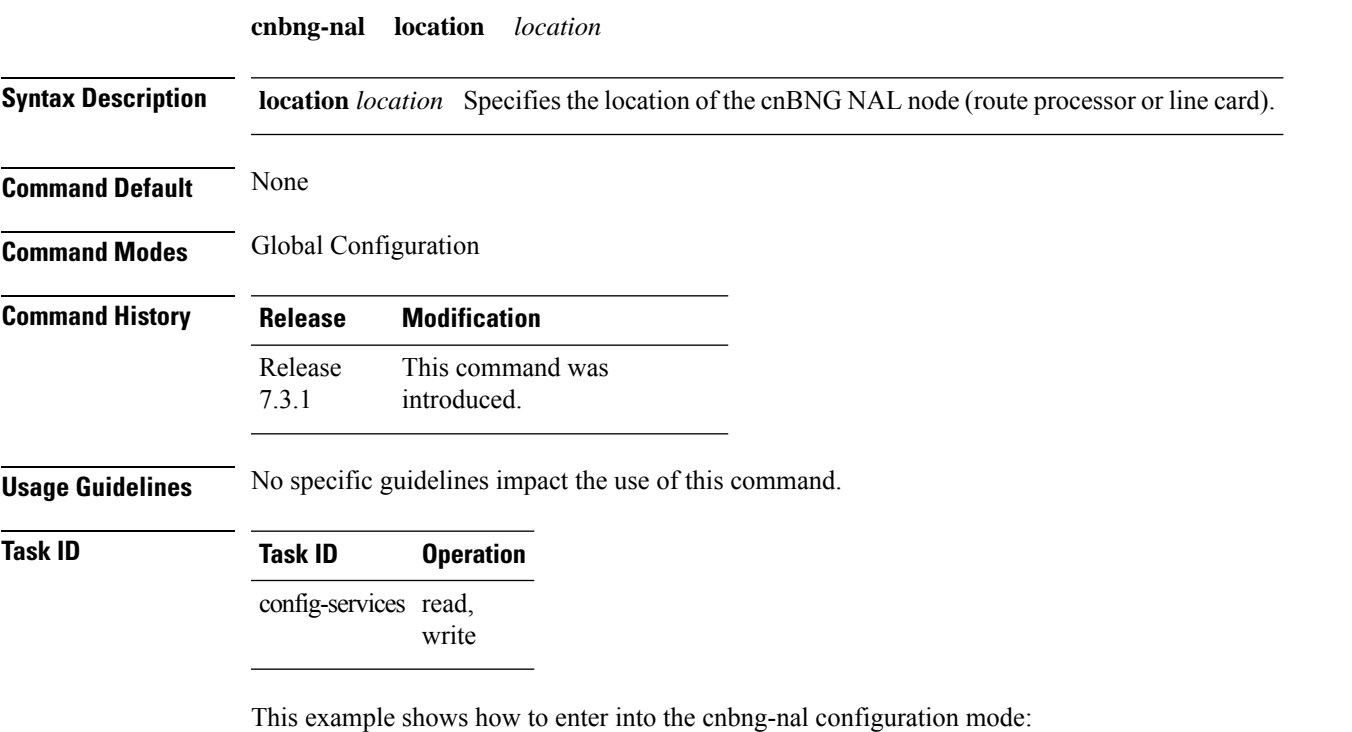

```
Router(config)#cnbng-nal location 0/1/CPU0
Router(config-cnbng-nal)#
```
# <span id="page-3-0"></span>**cp-association**

To specify the retry count to start the cnBNG control plane-user plane (CP-UP) association, use the **cp-association** command in cnbng-nal configuration mode. To remove this configuration, use the **no** form of this command.

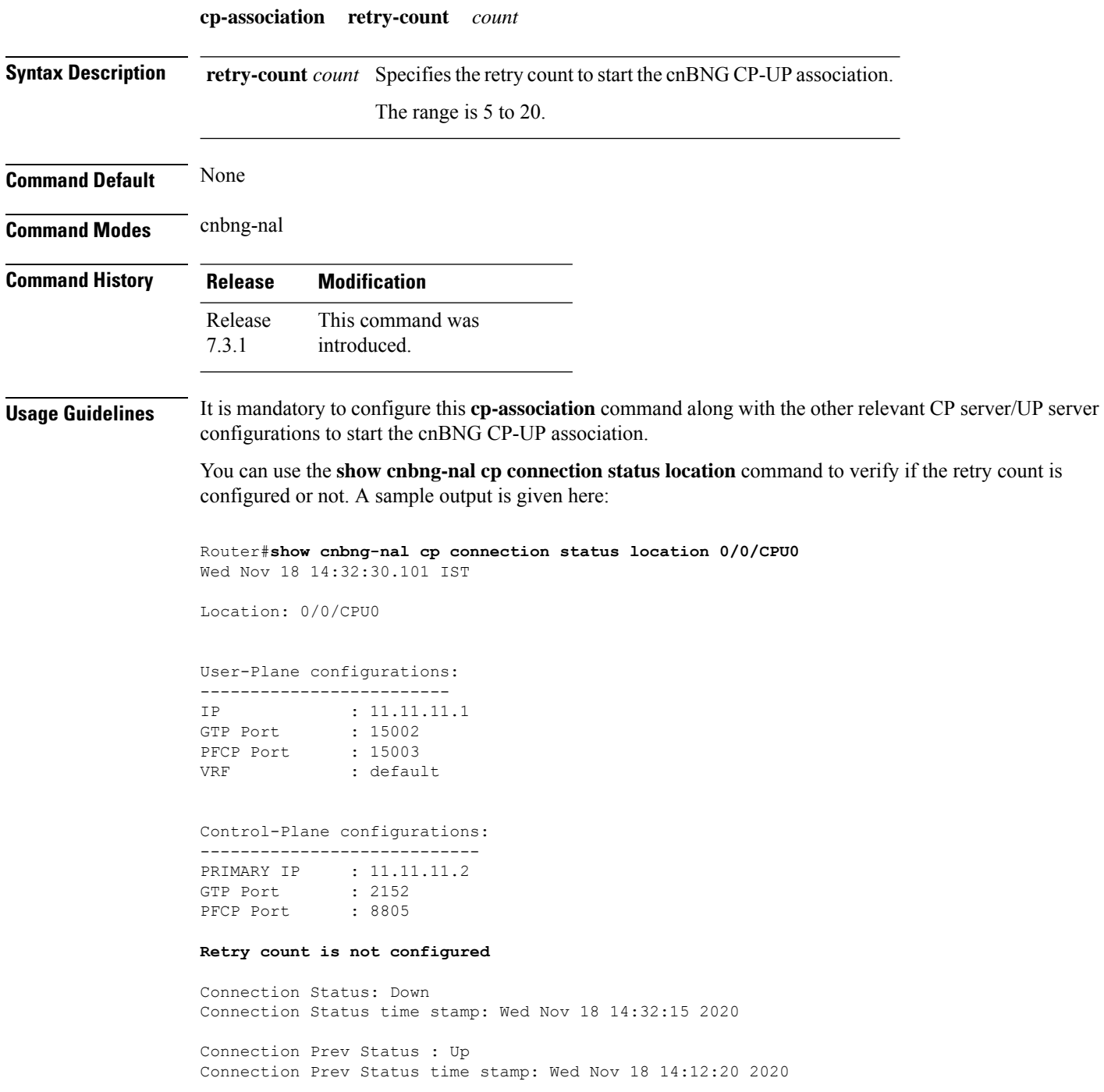

Association status: Inactive Association status time stamp: Wed Nov 18 14:31:08 2020

#### **Task ID Task ID Operation**

config-services read, write

This example shows how to specify the retry count to start the cnBNG (CP-UP) association:

```
Router(config)#cnbng-nal location 0/1/CPU0
Router(config-cnbng-nal)#cp-association retry-count 5
Router(config-cnbng-nal)#commit
```
#### <span id="page-5-0"></span>**cp-server**

To configure the server details of the control plane for cloud native BNG (cnBNG), use the **cp-server** command in cnbng-nal configuration mode. To remove this configuration, use the **no** form of this command.

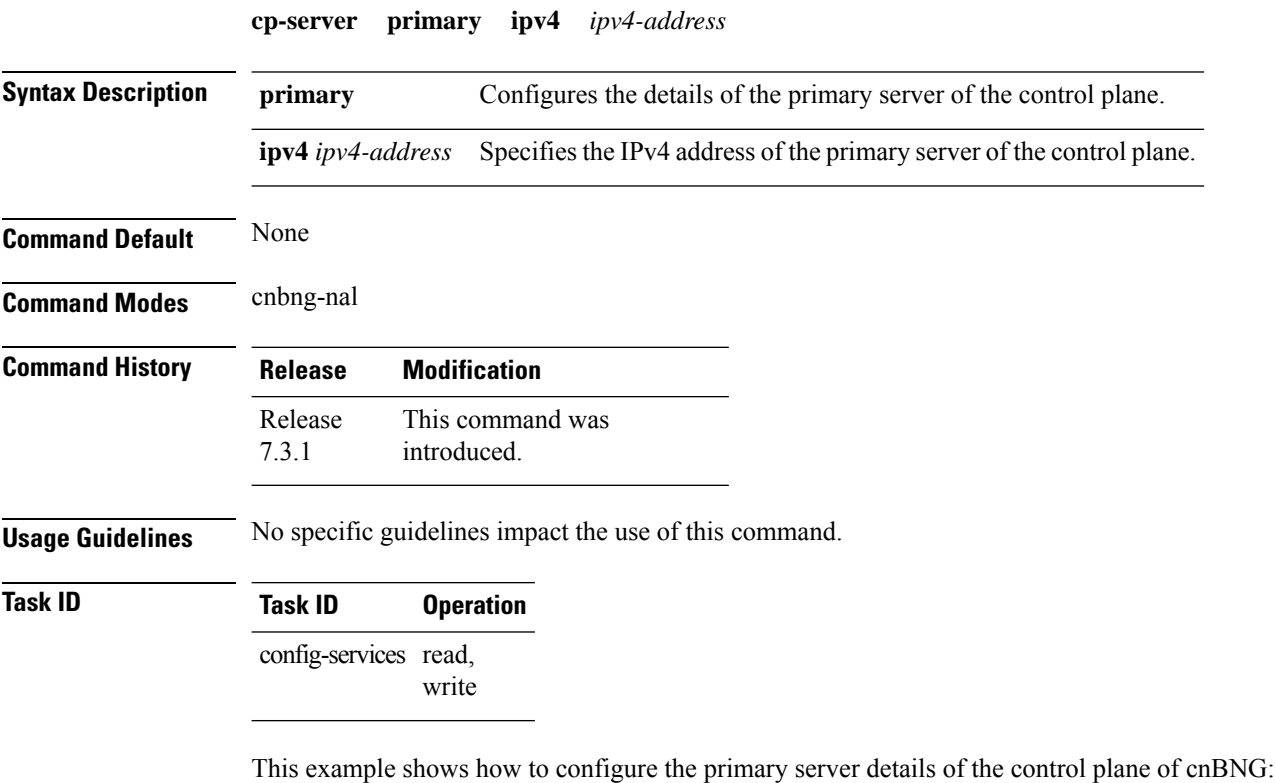

```
Router(config)#cnbng-nal location 0/1/CPU0
Router(config-cnbng-nal)#cp-server primary ipv4 198.51.100.1
Router(config-cnbng-nal)#commit
```
Ш

#### <span id="page-6-0"></span>**disable-secondary-address-notification**

To disable internal notification messages between the software components during the secondary address update under the loopback interface on cnBNG user plane (UP), use the **disable-secondary-address-notification** command in cnbng-nal configuration mode. To remove this configuration, use the **no** form of this command. **disable-secondary-address-notification Syntax Description** This command has no keywords or arguments. **Command Default** None **Command Modes** cnbng-nal **Command History Release Modification** This command was introduced. Release 7.4.2 **Usage Guidelines** No specific guidelines impact the use of this command. **Task ID Task ID Operation** config-services read, write This example shows how to disable internal notification messages between the software components during the secondary address update for route provisioning on the cnBNG UP:

```
Router#configure
Router(config)#cnbng-nal location 0/RSP0/CPU0
Router(config-cnbng-nal-local)#disable-secondary-address-notification
Router(config-cnbng-nal-local)#commit
```
#### <span id="page-7-0"></span>**hostidentifier**

To specify a host identifier for the cloud native BNG (cnBNG) NOS adaptation layer (NAL) instance, use the **hostidentifier** command in cnbng-nal configuration mode. To remove this configuration, use the **no** form of this command.

**hostidentifier** *hostname* **Syntax Description** *hostname* Specifies the hostname of cnBNG NAL. **Command Default** None **Command Modes** cnbng-nal **Command History Release Modification** This command was introduced. Release 7.3.1 **Usage Guidelines** The host identifier string must match the user plane (UP) name configured in the control plane (CP) for the CP-UP association to come up. **Task ID Task ID Operation** config-services read, write This example shows how to specify a host identifier for the NAL instance on cnBNG user plane:

```
Router(config)#cnbng-nal location 0/1/CPU0
Router(config-cnbng-nal)#hostidentifier test-host
Router(config-cnbng-nal)#commit
```
# <span id="page-8-0"></span>**ipoe fsol-flow-control**

To configure flow control feature for IPoE protocol packetssent from cnBNG user plane (UP) to control plane (CP), use the **ipoe fsol-flow-control** command in *cnbng-nal* configuration mode. To remove the configuration, use the **no** form of this command.

**ipoe fsol-flow-control** *limit*

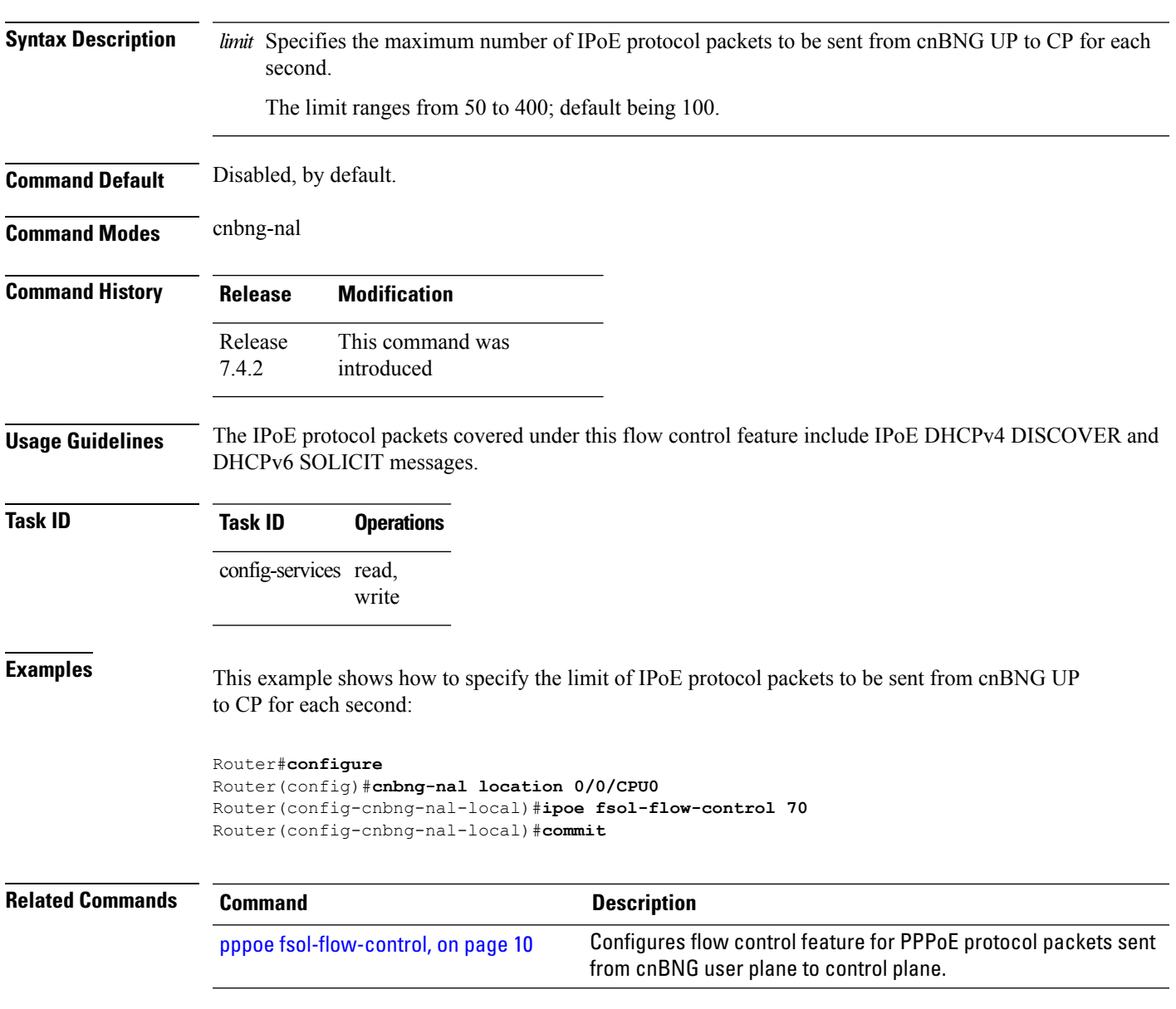

#### <span id="page-9-0"></span>**pppoe fsol-flow-control**

To configure flow control feature for IPoE protocol packets sent from cnBNG user plane to control plane, use the **pppoe fsol-flow-control** command in *cnbng-nal* configuration mode. To remove the configuration, use the **no** form of this command.

**pppoe fsol-flow-control** *limit* **Syntax Description** limit Specifies the number of PPPoE protocol packets to be sent from cnBNG UP to CP for each second. The limit ranges from 50 to 400; default being 100. **Command Default** Disabled, by default. **Command Modes** cnbng-nal **Command History Release Modification** This command was introduced Release 7.4.2 **Usage Guidelines** The PPPoE protocol packets covered under this flow control feature include PPPoE-PTA PADI (PPPoE Active Discovery Initiation), PPPoE-LAC PADI, and PPPOE-PTA DHCPV6 SOLICIT messages. **Task ID Task ID Operations** config-services read, write **Examples** This example shows how to specify the limit of PPPoE protocol packets to be sent from cnBNG UP to CP for each second: Router#**configure** Router(config)#**cnbng-nal location 0/0/CPU0** Router(config-cnbng-nal-local)#**pppoe fsol-flow-control 60** Router(config-cnbng-nal-local)#**commit Related Commands Command Command Command Description** Configures flow control feature for IPoE protocol packets sent from cnBNG user plane to control plane. ipoe [fsol-flow-control,](#page-8-0) on page 9

#### <span id="page-10-0"></span>**route-summary**

To configure the cnBNG NAL route summary tag, use the **route-summary** command in cnbng-nal configuration mode. To remove this configuration, use the **no** form of this command.

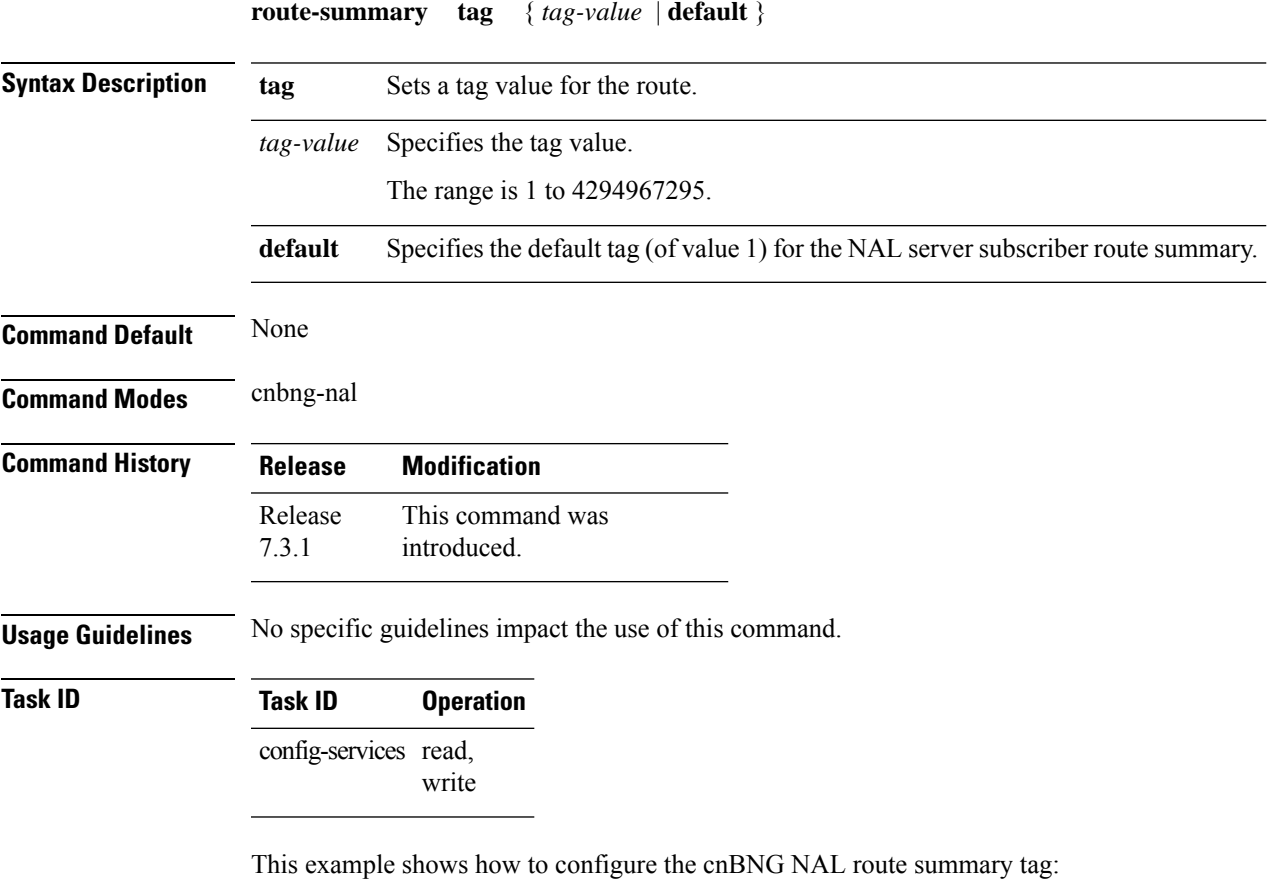

Router(config)#**cnbng-nal location 0/1/CPU0** Router(config-cnbng-nal)#**route-summary tag 4**

Router(config-cnbng-nal)#**commit**

# <span id="page-11-0"></span>**secondary-address-update**

To enable secondary address update under loopback during route provisioning on cnBNG user plane (UP), use the **secondary-address-update** command in cnbng-nal configuration mode. To remove this configuration, use the **no** form of this command.

**secondary-address-update enable**

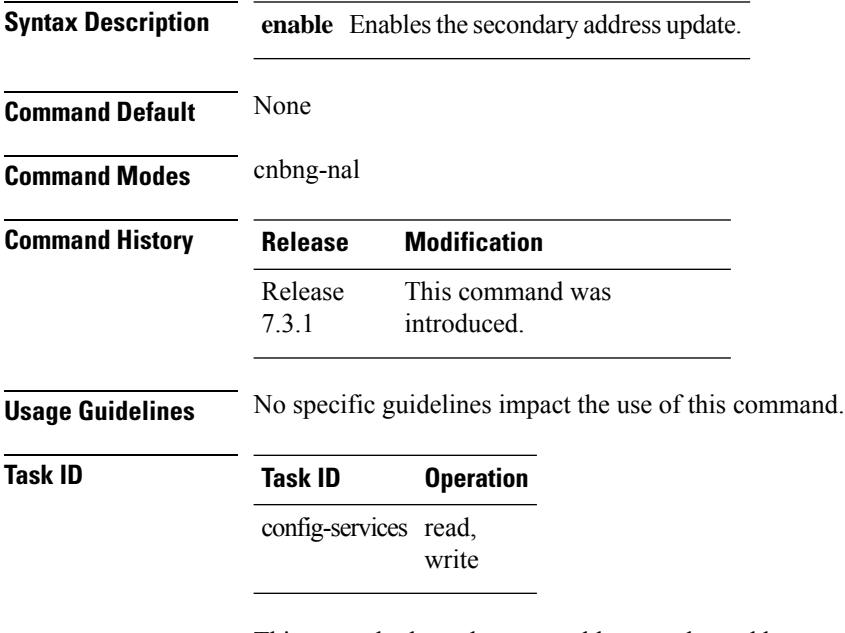

This example shows how to enable secondary address update during route provisioning on the cnBNG user plane:

```
Router(config)#cnbng-nal location 0/1/CPU0
Router(config-cnbng-nal)#secondary-address-update enable
Router(config-cnbng-nal)#commit
```
# <span id="page-12-0"></span>**up-cp-notification flow-control**

To configure flow control feature for notification events sent from cnBNG user plane (UP) to control plane (CP), use the **up-cp-notification flow-control** command in *cnbng-nal* configuration mode. To remove the configuration, use the **no** form of this command.

**up-cp-notification flow-control** *limit*

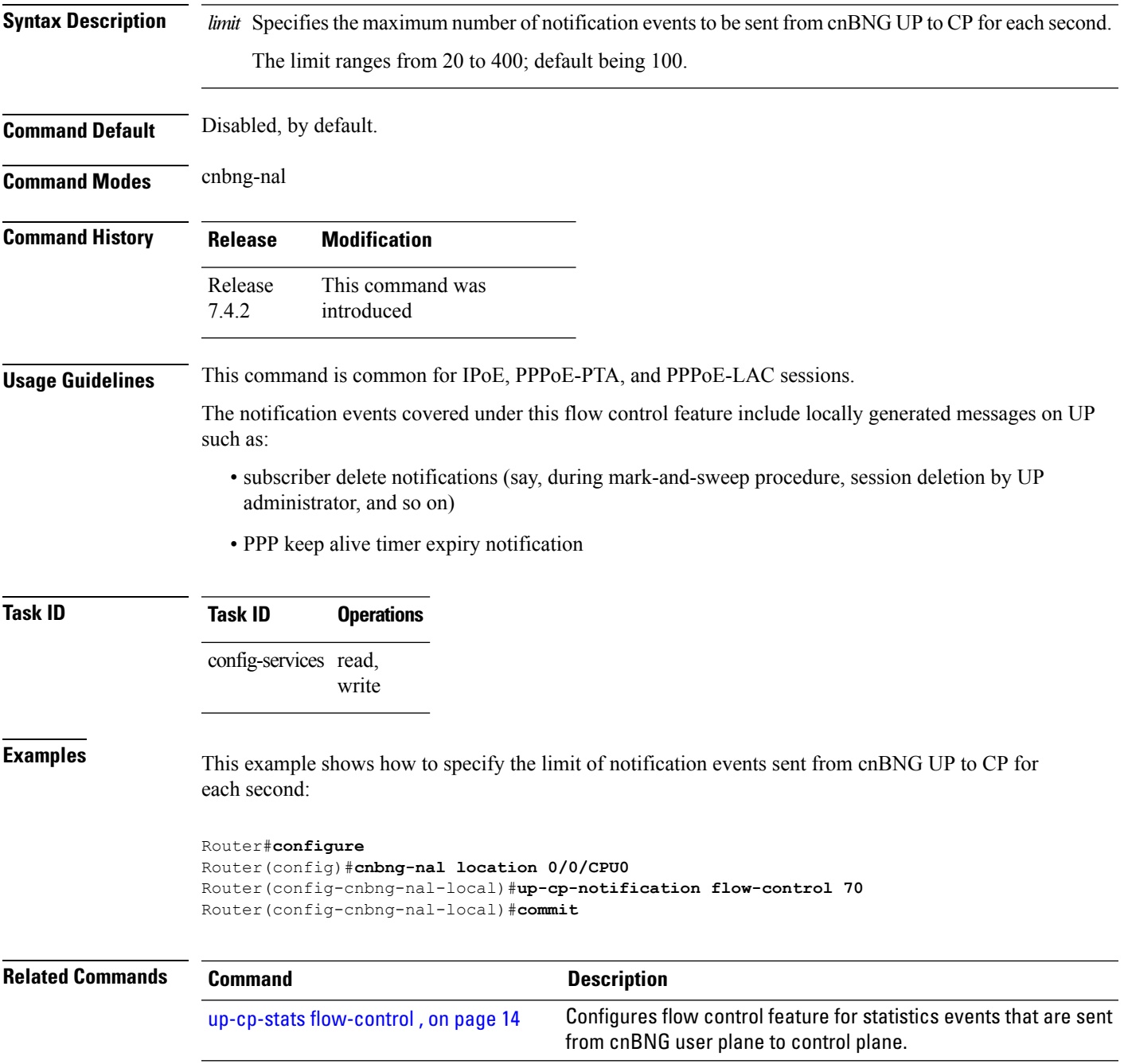

#### <span id="page-13-0"></span>**up-cp-stats flow-control**

To configure flow control feature for statistics events that are sent from cnBNG user plane (UP) to control plane (CP), use the **up-cp-stats flow-control** command in *cnbng-nal* configuration mode. To remove the configuration, use the **no** form of this command.

**up-cp-stats flow-control** *limit* **Syntax Description** limit Specifies the maximum number of statistics events to be sent from cnBNG UP to CP for each second. The limit ranges from 20 to 500; default being 150. **Command Default** Disabled, by default. **Command Modes** cnbng-nal **Command History Release Modification** This command was introduced Release 7.4.2 **Usage Guidelines** This command is common for IPoE, PPPoE-PTA, and PPPoE-LAC sessions. The statistics events covered under this flow control feature include locally generated messages like, subscriber session or service periodic statistics notification, that are sent from UP to CP. **Task ID Task ID Operations** config-services read, write **Examples** This example shows how to specify the limit of statistics events sent from cnBNG UP to CP for each second: Router#**configure** Router(config)#**cnbng-nal location 0/0/CPU0** Router(config-cnbng-nal-local)#**up-cp-stats flow-control 70** Router(config-cnbng-nal-local)#**commit Related Commands Command Description** [up-cp-notification](#page-12-0) flow-control , on page 13 Configures flow control feature for notification events sent from cnBNG user plane to control plane.

#### <span id="page-14-0"></span>**up-server**

To configure the server details of the user plane for cloud native BNG (cnBNG), use the **up-server** command in cnbng-nal configuration mode. To remove this configuration, use the **no** form of this command.

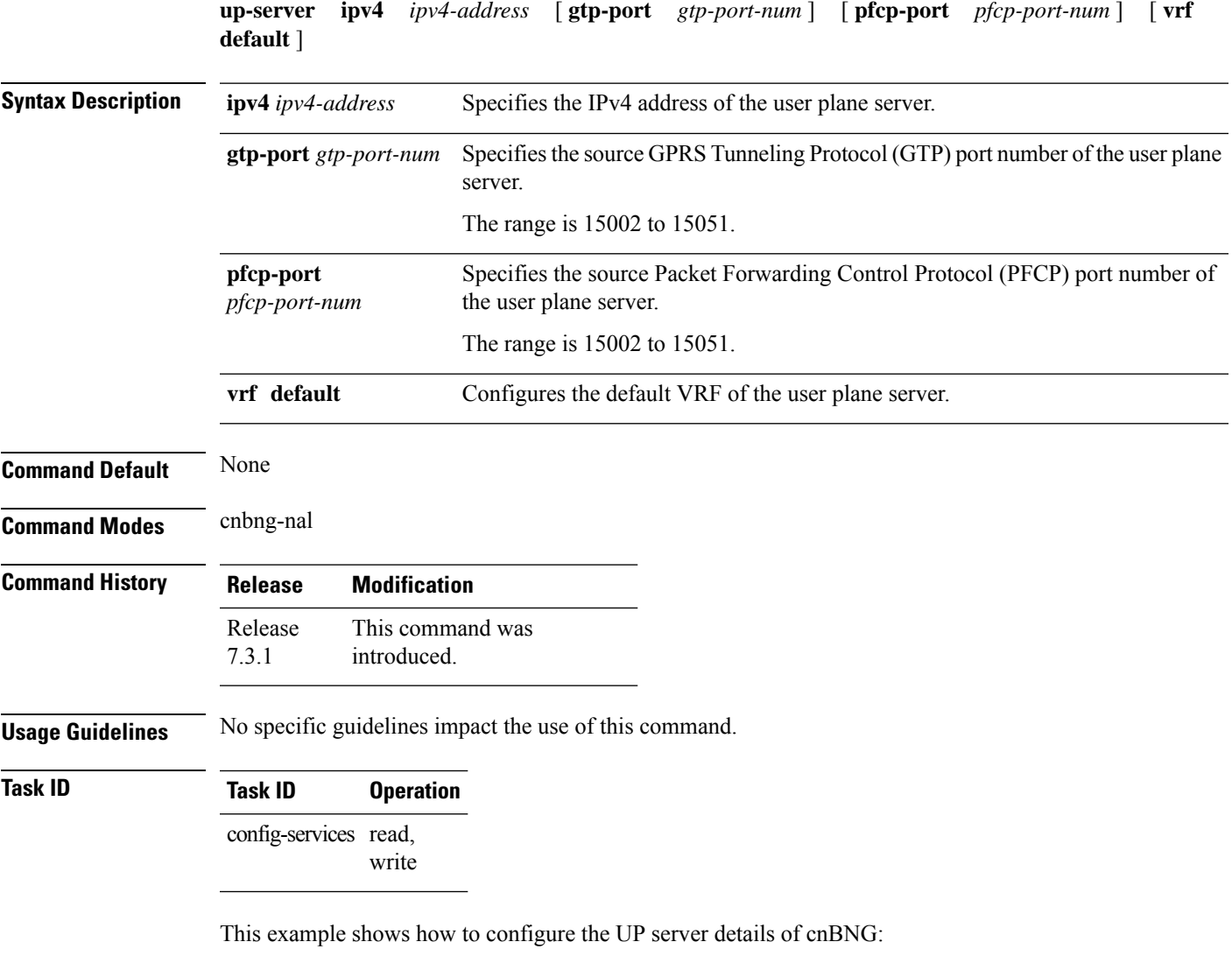

Router(config)#**cnbng-nal location 0/1/CPU0** Router(config-cnbng-nal)#**up-server ipv4 192.0.2.1 gtp-port 15002 pfcp-port 15003 vrf default** Router(config-cnbng-nal)#**commit**

 $\mathbf I$